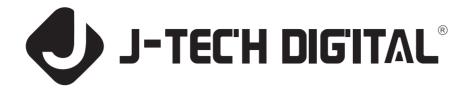

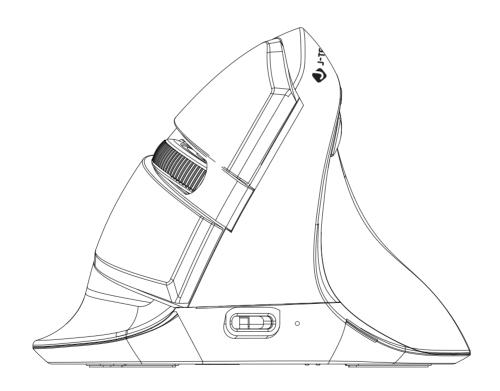

User Manual V628M Thank you for choosing J-Tech Digital wireless vertical mouse V628M. Please read the user manual carefully when using this product.

When charging this mouse, the indicator light next to the type-C connector will light up, the light will turn off once the battery is fully charged.

# **Contents:**

- · Wireless vertical mouse -----X1
- · User manual -----X1
- · USB nano receiver -----X1
- · Type-C charging cable -----X1

# **▶Button Function:**

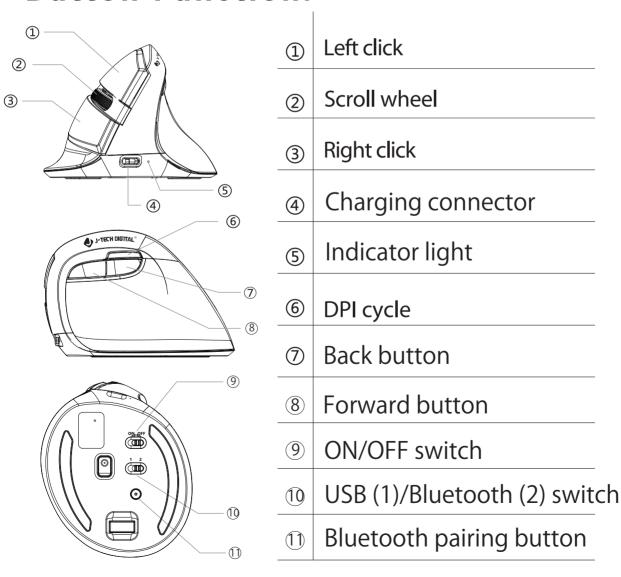

### **≻** Features

Vertical/upright mouse, with a sleek shape design

- · 2 connection modes: 2.4GHz USB transceiver, Bluetooth 4.0
- · Built-in rechargeable Li-polymer battery

# **▶** Installation

Plug the USB Nano receiver to a USB port in your computer, after detecting successfully the mouse will begin to function.

# **▶** Specifications

| DPI             | 800/1200/1600/2400 |
|-----------------|--------------------|
| Polling rate    | 125Hz              |
| Working Voltage | 3.7V               |
| Working Current | ≤ 25mA             |

#### > Connection Instructions

- 1. When the Nano receiver is plugged into a USB port, your computer will detect the device automatically
- 2. The mouse will then function when turned on.
- 2.4GHz: Set the 1/2 switch at the bottom of the mouse to 1, then connect the transceiver to a USB port on your computer. The computer should detect the mouse in a matter of seconds and will then be ready to use. If your computer does not recognize the mouse, you can try to reprogram the mouse. To program the mouse, hold the left and right click buttons down, while switching the mouse on, wait 3 seconds after turning on the mouse to release the buttons.

Bluetooth: Set the 1/2 switch at the bottom of the mouse to 2, then press the Bluetooth button at the bottom of the mouse to make the mouse discoverable. When the button is pressed, the color-changing LED on the side of the mouse will begin toflash. The mouse should now appear as an available device on your computer, once it is paired to the computer, the LED light will stay on.

The color-changing LED on the side will flash when the DPI setting is changed. It will flash once when set to the first DPI (800), twice for the second DPI (1200), three times for the third DPI (1600) and four times for the fourth DPI (2400).

# **⊳**Driver Instruction

#### 1. Installation

You may download the driver for this mouse from our website www. jtechdigital.com

Note: The driver is only for adjusting the functions of the mouse, the mouse is plug and play, and will still work without the driver.

(Please make sure the mouse is connected to the computer when setting the functions in the driver.)

# 2.Setting

#### These functions can be customized in the window below

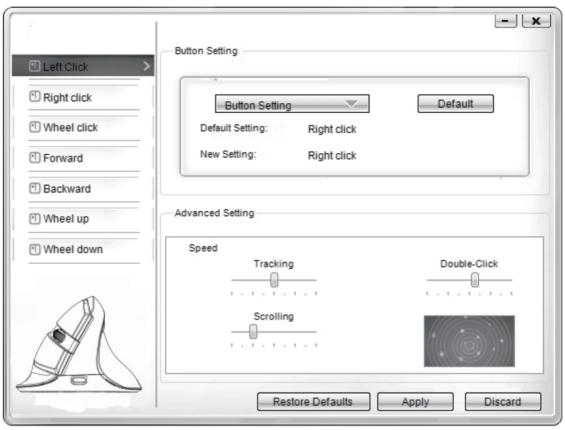

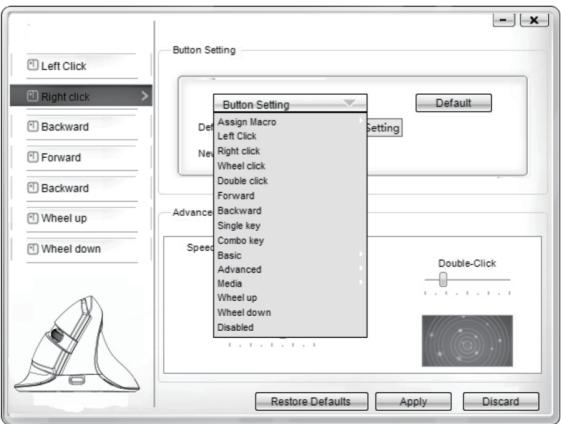

# 3.Macro setting:

On the drop-down menu select "Assign Macro" to then click "Macro Manager" to pull up the Macro settings window. Next, click "NEW" and name the Macro then hit Enter to set the name. Then click the "Start Record" button under Record Options. Once you are done recording the function, click "Stop Record" and click OK to save the Macro. After a Macro is saved, it can be edited or overwritten at any time.

#### 4. Other functions:

Basic = Cut, Copy, Paste, etc.

8 functions are available

Advanced: Switch window, close window, etc.

6 functions are available

Media: Previous track, next track, stop, etc.

7 functions are available

You can also adjust the speed of tracking, double-clicking and scrolling.

After setting the functions, click "Apply" to save all adjustments

# ➤ Reestablish the connection between the Mouse and Transceiver

If your mouse is not working properly, try to reestablish the connection between the mouse and transceiver with the following steps:

- 1. Take out the Nano transceiver from the computer then reinsert, the computer will automatically detect the mouse for about 15 seconds.
- 2. Keep the mouse on with the batteries placed properly in the right direction.
- 3. Stay within the recommended distance between the mouse and receiver (10M)

4. Hold down the middle button (scroll wheel) and right click button at the same time for about 3 seconds then release them. The connection should take about 10 seconds to stabilize once again.

5. If after 10 seconds the connection has not stabilized, repeat steps 1-4 again.

# ▶ Debugging Tips

Check to make sure that the transceiver is connected to a USB port on your computer

Check that the mouse is turned On

Make sure the mouse and transceiver are within the recommended distance

Try to reestablish the connection between the mouse and transceiver.

# ➤ Note:

Pls. download the mouse driver from our official website www.jtdonline.comby searching Model No. V 628M

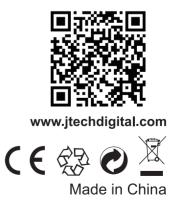